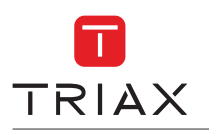

## How to install EoC Endpoint - Ethernet with PoE/WiFi

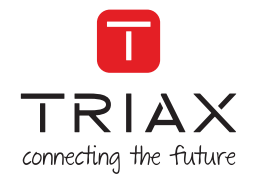

8)

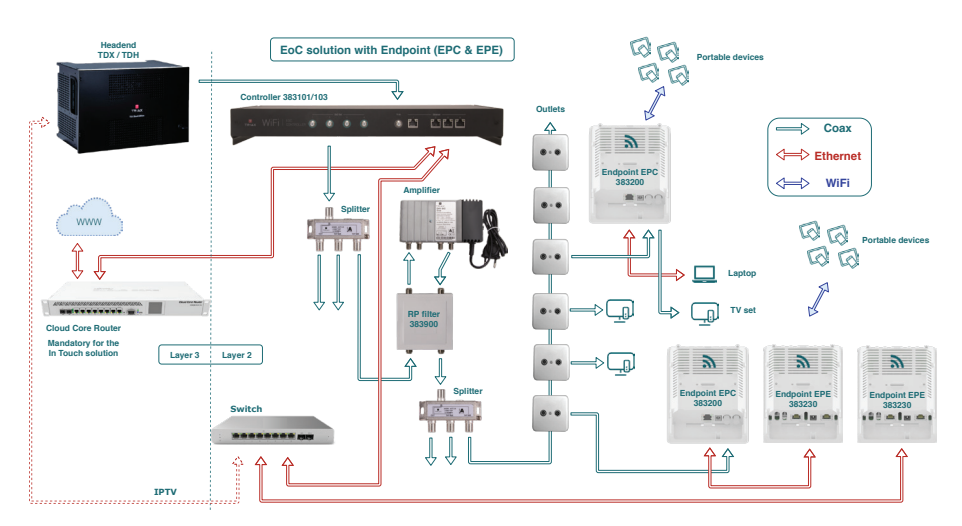

Example on how to use EoC Endpoint - Ethernet with PoE/WiFi

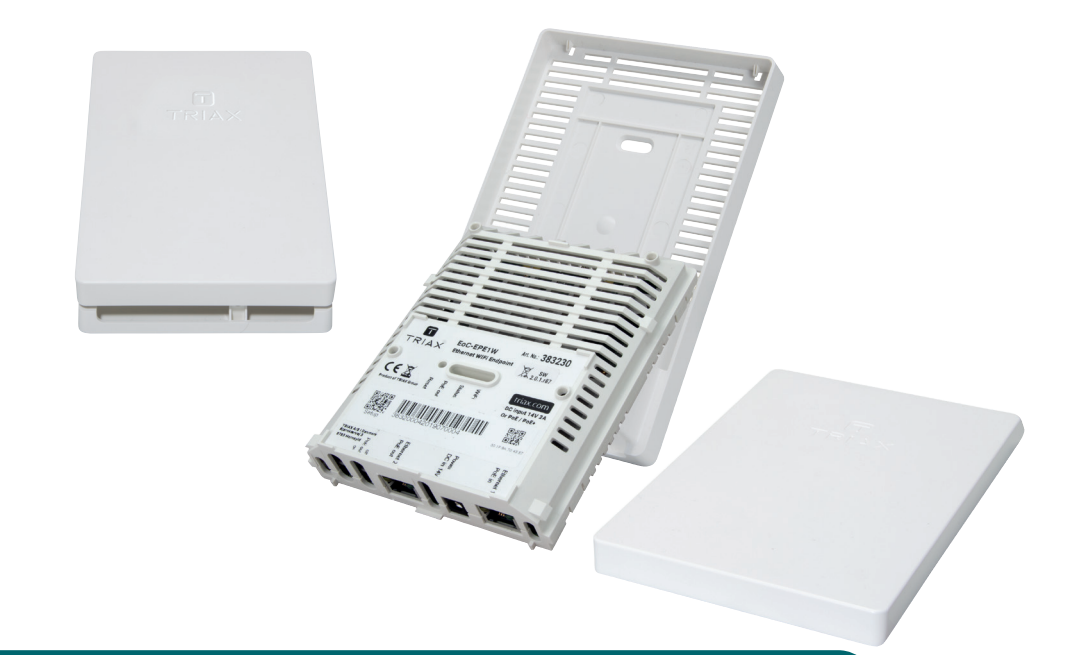

## For further information and updated manuals go to

triax.com/support

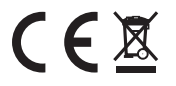

## Quick Guide EoC Endpoint - Ethernet with PoE/WiFi

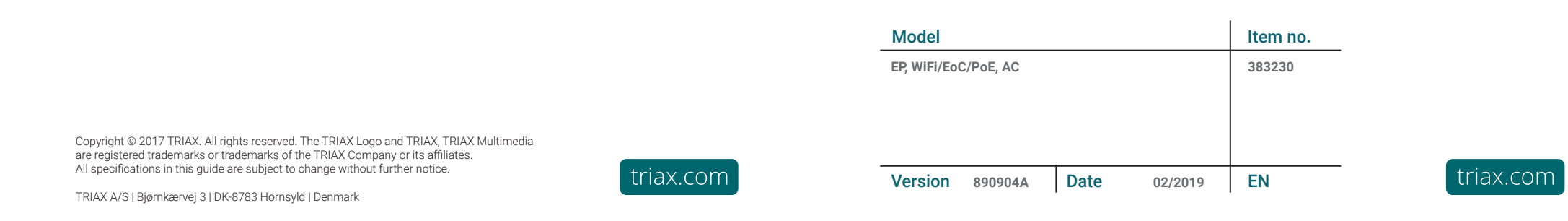

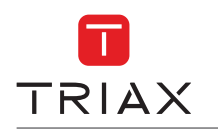

- 1) 6) Mount the backplate by use of 2 screws. The Endpoint must always be mounted in a vertical position, to ensure air flow from bottom to top. The Endpoint may be turned around to allow cables to enter from above.
- 2) Connect the Ethernet cable for the Internet connection to Ethernet port 1 Note: If the Ethernet connection does not provide "Power over Ethernet" (PoE), then use power supply item no. 383801 (EoC PSU for Ethernet Endpoint)

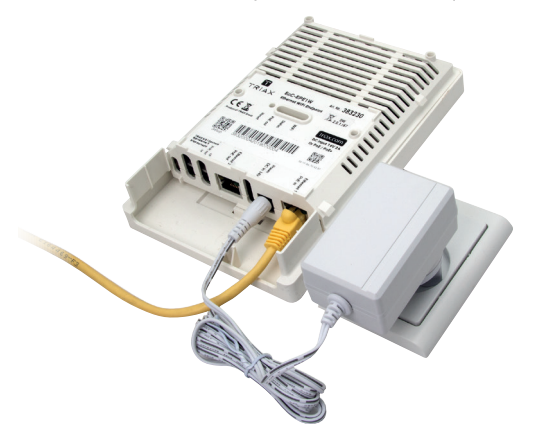

3) Optional:

Connect the Ethernet output if required to Ethernet port 2. This may be a PoE device, provided the Endpoint is powered from a PoE+ compliant switch or powered by an external power supply

- 4) Attach the Endpoint to the backplate and if power supply must be used, then plug the power supply into the wall socket
- 5) Wait for Endpoint to power up and log on to the WiFi SSID called TriaxSetup\_xxxx (the xxx is specific to your WiFi controller).

Scan the setup QR code with your mobile using a QR code scanner, or configure the Endpoint through the GUI on the WiFi controller ( in 'Network' -> 'Endpoints').

Software: https://www.triax.com/products/ethernet-over-coax/eoc-controller-32-2 https://www.triax.com/products/ethernet-over-coax/eoc-controller-64-4

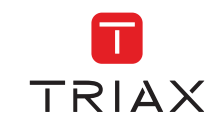

Follow the on-screen steps in the GUI > Click SAVE

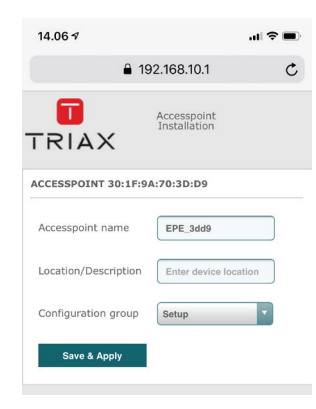

7) Mount the cover to finish the installation

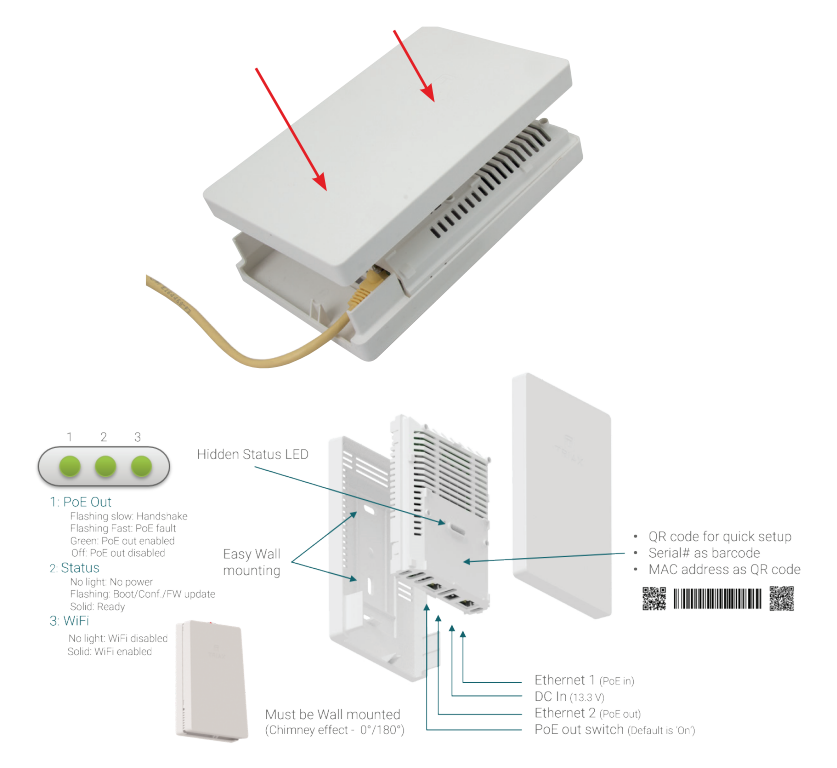